#### 1. LCD SCREEN Displays your current selection and playback settings. See "About Music and Radio modes" for more information.

- 6. PRESET BUTTON In Radio mode, press this button to switch between FM Preset and FM Tuning modes, or press and hold to save a preset channel.
- 7. VOLUME BUTTONS Press and hold the volume buttons to increase or decrease the volume.
- When your device is locked, you cannot turn your device on or off.  $\boldsymbol{\mathcal{C}}$
- 10. INTEGRATED MICROPHONE Allows you to record audio. See "Making a Recording " for more information.
- 11. HEADPHONE CONNECTOR Attach earphones or headphones.

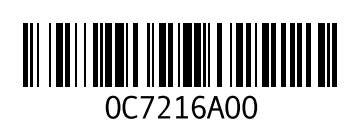

- 2. MODE BUTTON Press this button to switch between Music and Radio modes.
- 3. REWIND/SKIP BACK BUTTON In Music mode: press this button to move to the start of the current track, or to go to the previous track. Press and hold this button to move back within a track. In FM Preset mode: press this button to go to the previous preset channel. In FM Tuning mode: press this button to scan channels backward. In both Radio modes: press and hold this button to automatically scan backward to the nearest channel. 8. RECORD BUTTON - Press this button to make an FM radio recording or a voice recording. Press this button again to stop recording. LOCK SWITCH - Move this to lock or unlock the buttons on your Inline FM Tuner. Lock the buttons when you want to prevent them from being pressed accidentally. The switch is in Locked position when you see
- 4. PLAY/PAUSE BUTTON Press and hold this button to turn your Dell DJ on or off. Press this button to start or pause a track or recording.
- 5. FAST FORWARD/SKIP FORWARD BUTTON In Music mode: press this button to go to the next track. Press and hold this button to move ahead within a track. In FM Preset mode: press this button to go to the next preset channel. In FM Tuning mode: press this button to scan channels forward. In both Radio modes: press and hold this button to automatically scan forward to the nearest channel.

- 1. Press the mode button to switch to Radio mode. You should see "F upper-left corner of the LCD screen.
- Otherwise, press the preset button to enter Preset mode.
- 2. Press the fast forward/skip forward  $\blacktriangleright$  or rewind/skip back  $\blacktriangleright$ select a preset channel.
- 3. To record, press the record button.
- 4. To stop recording, press the record button.
- The recording is stored in the FM recordings category of your Del Library.

- 1. Press the home button on your Dell DJ.
- 2. Scroll-select Music Library.
- 3. Scroll-select Recordings.
- 4. Scroll-select FM Recordings.

Press and hold the play/pause  $\blacktriangleright$ / | button on the Inline FM Tuner until your Dell DJ turns on.

Press and hold the play/pause  $\blacktriangleright$ / | button on the Inline FM Tuner until your Dell DJ turns off.

# Making an FM Recording

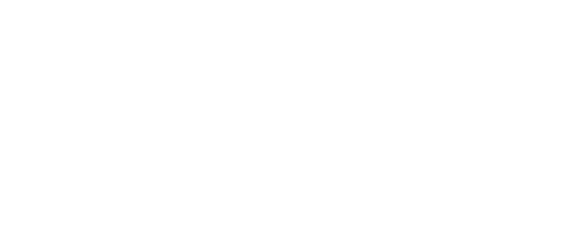

- 
- 
- 
- 

Press and hold the fast forward/skip forward  $\blacktriangleright$  or rewind/skip back  $\blacktriangleright$  button to let your device automatically search for the nearest detectable channel.

#### Accessing an FM recording

#### **Connect the Inline FM Tuner to Your Player**

#### **Using the Dell DJ Inline FM Tuner**

11

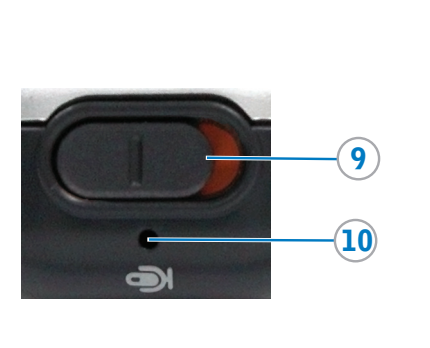

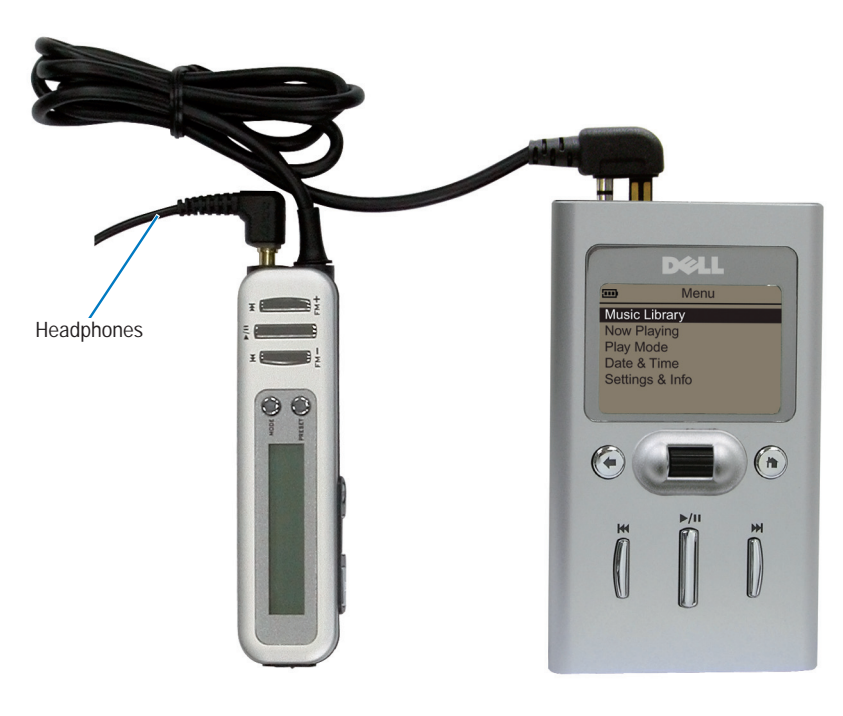

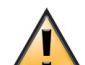

Connect ONLY the supplied Inline FM Tuner (part number F7492) or wired remote (part number F7495) to your Dell DJ player. Connecting other Inline FM Tuners or wired remotes to your Dell DJ player may cause permanent damage.

#### **About Music and Radio modes**

In Music mode

## In FM mode

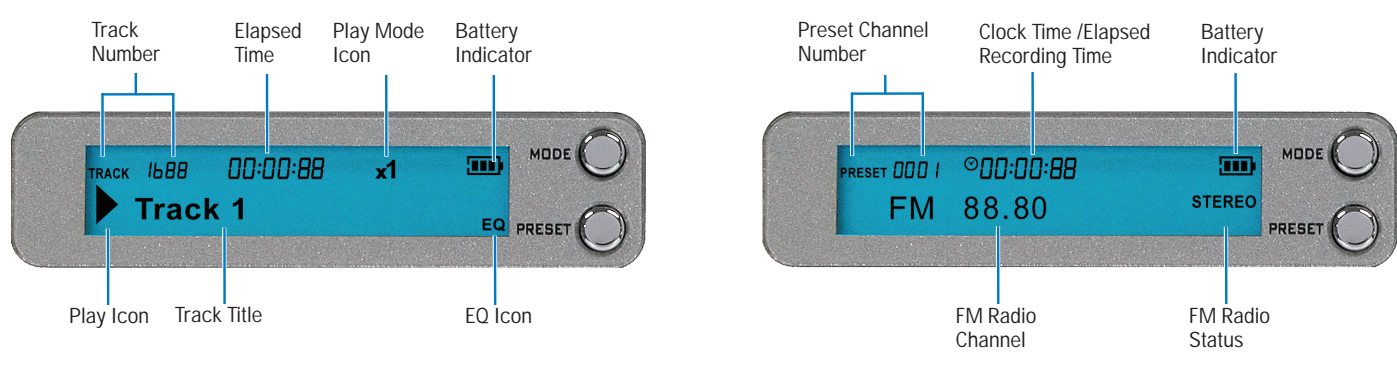

There are two other modes in Radio mode, FM Preset and FM Tuning mode. In FM Preset mode, you can select an FM preset channel. In FM Tuning mode, you can assign a preset to an FM channel. See "Using the Dell DJ Inline FM Tuner" for more information.

#### Turning on your Dell DJ

#### Turning off your Dell DJ

With the Dell DJ Inline FM Tuner, you can listen to all of your favorite FM radio stations.

#### Setting an FM Preset Channel

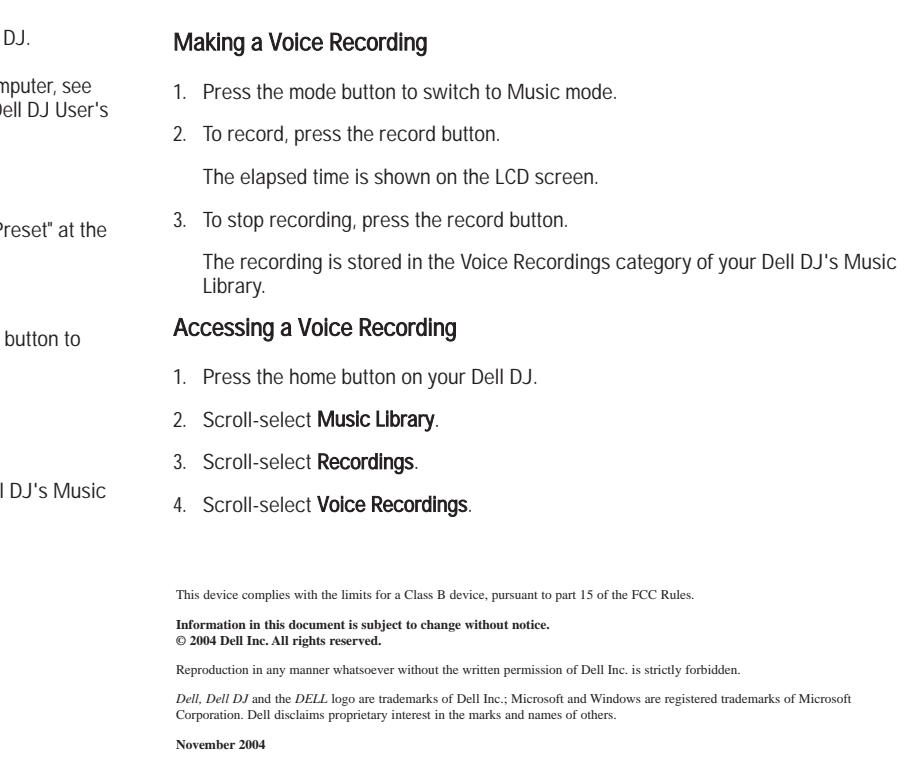

- 1. Press the mode button to switch to Radio mode. You should see "Preset" at the upper-left corner of the LCD screen.
- Otherwise, press the preset button to enter Preset mode. 2. Press the fast forward/skip forward  $\blacktriangleright$  or rewind/skip back  $\blacktriangleright$  buttons to select a preset channel.
- 3. Press the preset button to switch to FM Tuning mode.
- 4. Press the fast forward/skip forward  $\blacktriangleright$  or rewind/skip back  $\blacktriangleright$  button to search for a channel,

#### or

- 5. Repeat step 4 until you find a channel you want.
- 6. Press and hold the preset button to save the current channel as a preset channel. Otherwise, press the preset button to switch to Preset mode without saving the current channel.

#### Selecting an FM Preset Channel

- 1. Press the mode button to switch to Radio mode. You should see "Preset" at the upper-left corner of the LCD screen.
- Otherwise, press the preset button to enter Preset mode.
- 2. Press the fast forward/skip forward  $\blacktriangleright$  or rewind/skip back  $\blacktriangleright$  button to select a preset.

#### Setting the Clock

The Inline FM Tuner's clock synchronizes with your computer's system time whenever you transfer audio tracks or files into your Dell DJ.

#### **Making a Recording**

You can make FM radio or voice recordings and store them in your Dell

For information on transferring recordings from your Dell DJ to your cor "Transferring Music Tracks Using Dell DJ Explorer" on page 21 of your Dell DJ User's Guide (on CD).

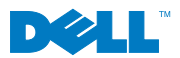

# **Dell DJ™ Inline FM Remote FRIDE Example 2014** Features

# 1 (2) (3) (4) (5  $\left( 6\right)$  $\mathbf{3}$

Puede realizar grabaciones de voz y de radio FM y guardarlas en el Dell DJ.

Para obtener información sobre la transferencia de grabaciones desde Dell DJ al equipo, consulte Transferencia de pistas de música mediante Dell DJ Explorer, en la página 22 de la Guía del usuario Dell DJ (en el CD).

#### Realización de una grabación FM

- 1. Pulse el botón de modo para cambiar a Radio mode. Debiese aparecer "Preset"
- De lo contrario, pulse el botón de preestablecimiento para entrar a Preset mode.
- en la esquina superior izquierda de la pantalla LCD.
- 2. Pulse el botón avance rápido/salto hacia delante  $\blacktriangleright$  o rebobinar/salto hacia
- atrás < para seleccionar un canal preestablecido.
- 3. Para grabar, pulse el botón grabar.
- 4. Para detener la grabación, pulse el botón grabar.
- La grabación se almacena en la categoría FM recordings de Music Library del reproductor Dell DJ.

Mantenga pulsado el botón reproducir/pausar  $\blacktriangleright$ /| de Sintonizador FM en línea hasta que se encienda Dell DJ.

#### Acceso a la grabación FM

- 1. Pulse el botón inicio en Dell DJ.
- 2. Desplace para seleccionar Music Library.
- 3. Desplácese y seleccione Grabaciones.
- 4. Desplácese y seleccione Grabaciones FM.

Mantenga pulsado el botón reproducir/pausar >/| de Sintonizador FM en línea hasta que se apague Dell DJ. Con Dell DJ Sintonizador FM en línea, puede escuchar todas sus emisoras FM favoritas.

- 1. Pulse el botón modo para cambiar a modo FM. Debería ver "Presintonía" en la esquina superior izquierda de la pantalla LCD.
- De lo contrario, pulse el botón de preestablecimiento para entrar a Preset mode. 2. Pulse el botón avance rápido/salto hacia delante >> o rebobinar/salto hacia
- atrás <a>
para seleccionar un canal preestablecido.
- 3. Pulse el botón Presintonía para cambiar a modo Sintonización FM.
- 4. Pulse el botón avance rápido/salto hacia delante >> o rebobinar/salto hacia atrás <a>I<br/>ara buscar un canal,

#### Realización de una grabación de voz

- 1. Pulse el botón de modo para cambiar a Music mode.
- 2. Para grabar, pulse el botón grabar.
- El tiempo transcurrido se muestra en la LCD.
- 3. Para detener la grabación, pulse el botón grabar.

Pulse el botón avance rápido/salto hacia delante >> o rebobinar/salto hacia atrás <a>I<br/>a que el dispositivo busque automáticamente el canal detectable más cercano.

La grabación se guarda en la categoría Grabaciones de voz de la biblioteca de música del Dell DJ.

#### Acceso a una grabación de voz

- 1. Pulse el botón de modo para cambiar a Radio mode. Debiese aparecer "Preset" en la esquina superior izquierda de la pantalla LCD.
- De lo contrario, pulse el botón de preestablecimiento para entrar a Preset mode. 2. Pulse el botón avance rápido/salto hacia delante >> o rebobinar/salto hacia
- atrás  $\blacktriangleleft$  para seleccionar una de las opciones preestablecidas.
- 1. Pulse el botón inicio en Dell DJ.
- 2. Desplace para seleccionar Music Library.
- 3. Desplácese y seleccione Grabaciones.
- 4. Desplácese y seleccione Grabaciones de voz.

#### **Utilización de Sintonizador FM en línea de Dell DJ**

#### Encendido de Dell DJ

#### Apagado de Dell DJ

#### Sintonizar una emisora FM

Dell, Dell DJ y el logotipo de DELL son marcas comerciales de Dell Inc.; Microsoft y Windows son marcas comerciales<br>registradas de Microsoft Corporation. Dell descarga su responsabilidad sobre marcas sobre marcas y nombres **Noviembre de 2004**

#### o

#### 1. PANTALLA LCD- Muestra la selección actual y la configuración de reproducción. Véase "Acerca de los modos Música y FM" para más información.

- 5. Repita el paso 4 hasta que encuentre una emisora de su gusto.
- 6. Mantenga pulsado el botón presintonía para guardar la emisora actual como una emisora presintonizada.
- De lo contrario, pulse el botón presintonía para cambiar al modo Presintonía sin cambiar la presintonía.

#### Selección de una emisora FM presintonizada

#### Puesta en hora del reloj

El reloj de FM Tuner se sincroniza con la hora del sistema del equipo siempre que transfiere pistas o archivos de audio al Dell DJ.

## **Realización de una grabación**

Este dispositivo se cumple con los límites de un dispositivo de Clase B, conforme a las Reglas FCC (Federal Communications Commission) de EE.UU.

**La información de este documento puede modificarse sin previo aviso. © 2004 Dell Inc. Reservados todos los derechos.**

Se prohíbe cualquier tipo de reproducción sin consentimiento previo por escrito de Dell Inc.

#### **Conecte Sintonizador FM en línea al reproductor**

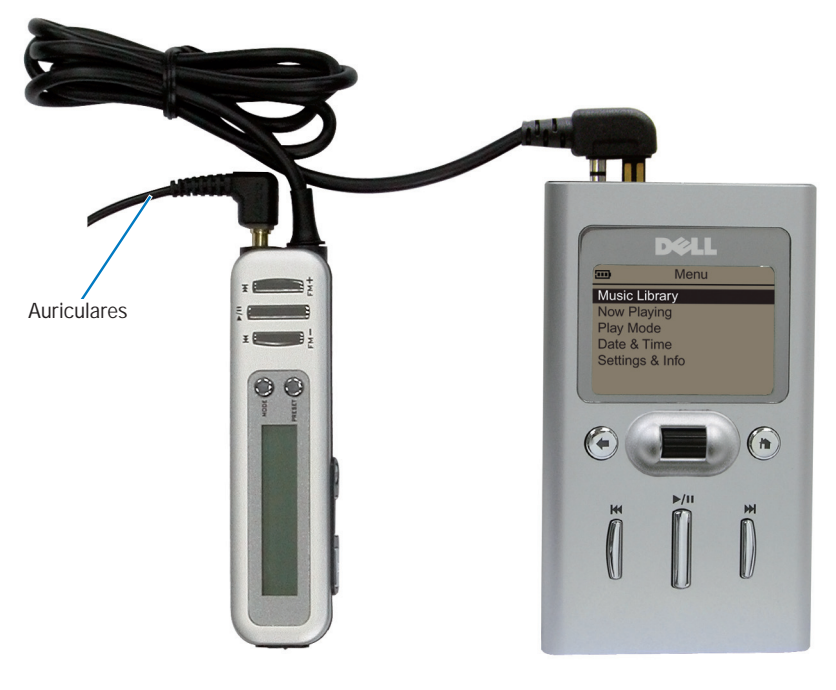

Conecte SÓLO el Sintonizador FM en línea (pieza número F7492) o el mando alámbrico a distancia (pieza número F7495) al reproductor Dell DJ. La conexión de otros Sintonizadores FM en línea o mandos alámbricos a distancia al reproductor Dell DJ pueden producir daños permanentes.

### **Acerca de los modos Música y FM**

En el modo Música

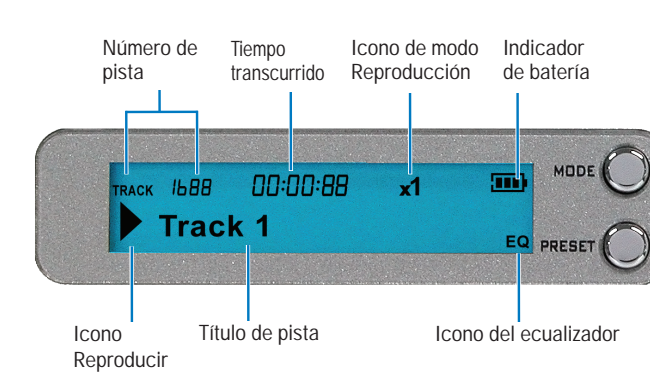

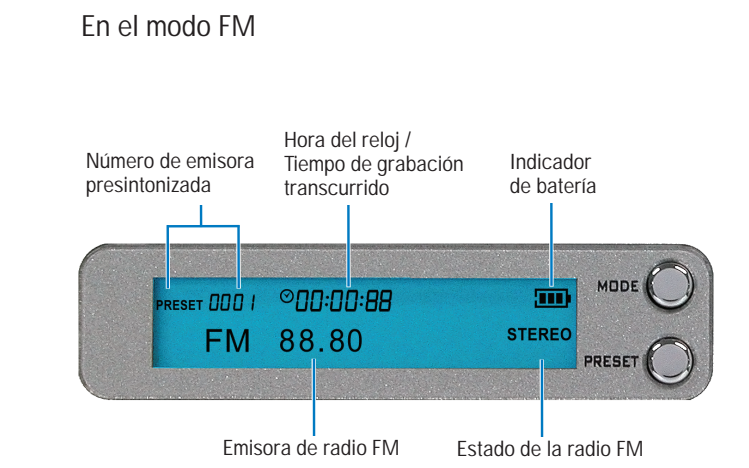

Hay otros dos modos en el modo FM, el modo Presintonía FM y Sintonización FM. En el modo Presintonía FM, puede seleccionar una emisora FM presintonizada. En el modo Sintonización FM, puede asignar una presintonía a una emisora FM. Véase "Utilización de Dell DJ Sintonizador FM en línea" para más información.

.

- 2. BOTÓN MODO: Pulse este botón para alternar entre los modos Música y Radio.
- 3. BOTÓN REBOBINAR/SALTO HACIA ATRÁS: En el modo Música: pulse este botón para ir al principio de la pista actual o para ir a la pista anterior. Mantenga pulsado este botón para ir hacia atrás en una pista. En el modo Presintonía FM: pulse este botón para ir a la anterior emisora presintonizada. En el modo Sintonización FM: pulse este botón para buscar emisoras hacia atrás. En ambos modos Radio: mantenga pulsado este botón para buscar automáticamente hacia atrás la emisora más próxima.
- 4. BOTÓN REPRODUCIR/PAUSA Pulse este botón para encender o apagar Dell DJ. Pulse este botón para iniciar o pausar una pista o grabación.
- 5. BOTÓN AVANCE RÁPIDO/SALTO HACIA DELANTE: En el modo Música: pulse este botón para ir a la siguiente pista. Mantenga pulsado este botón para ir hacia adelante en una pista. En el modo Presintonía FM: pulse este botón para ir a la anterior emisora presintonizada. En el modo Sintonización FM: pulse este botón para buscar las emisoras hacia delante. En ambos modos Radio: mantenga pulsado este botón para buscar hacia delante el canal más cercano.

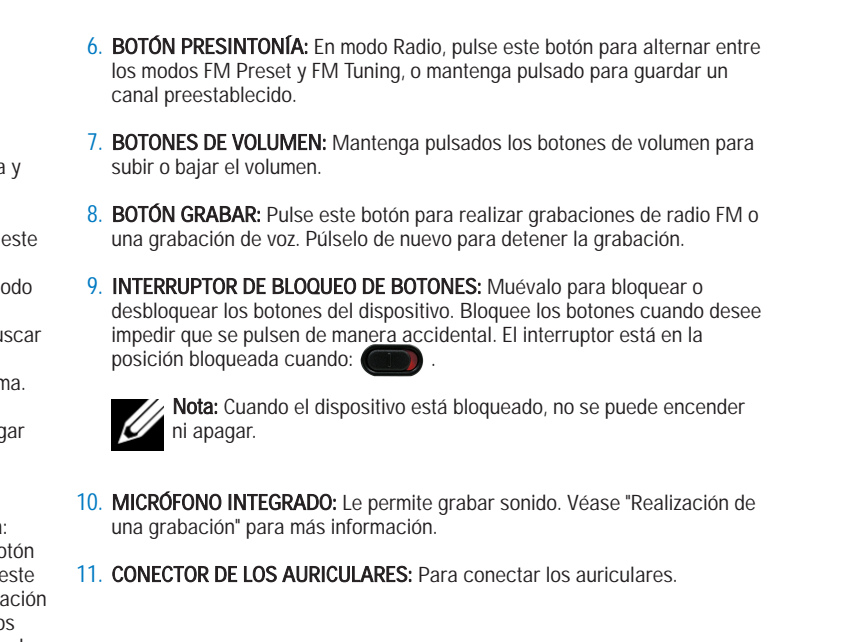

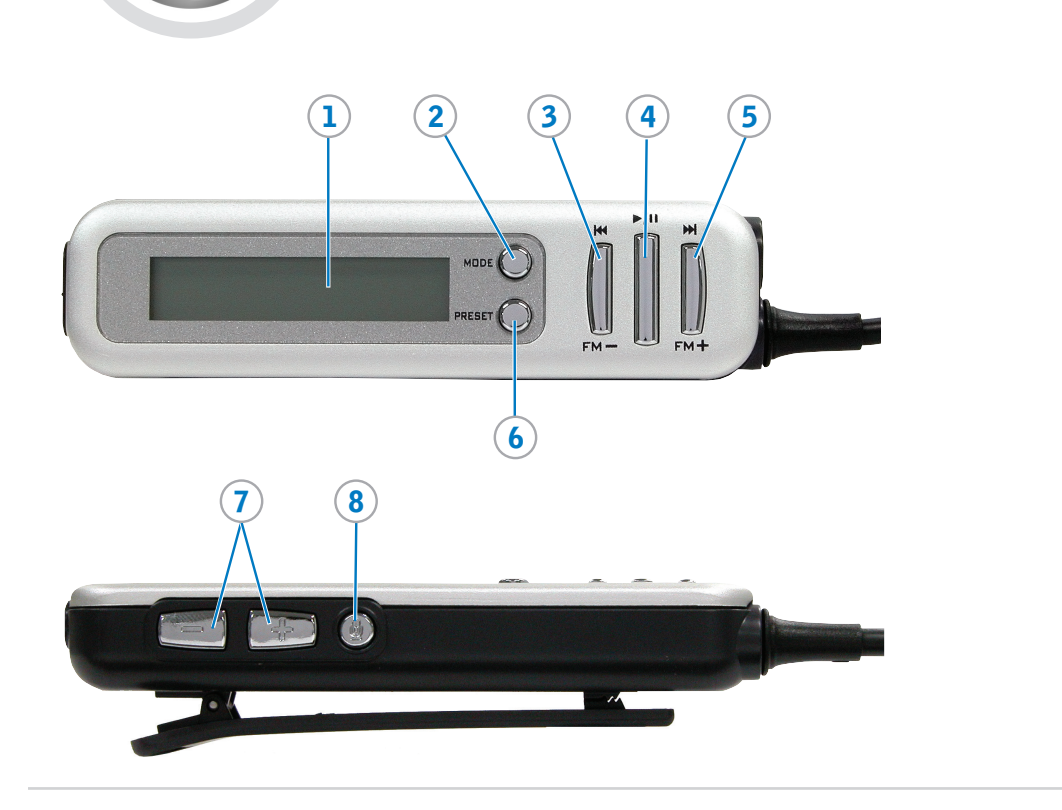

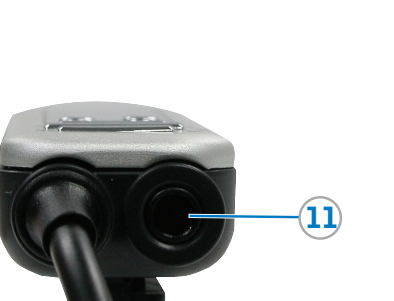

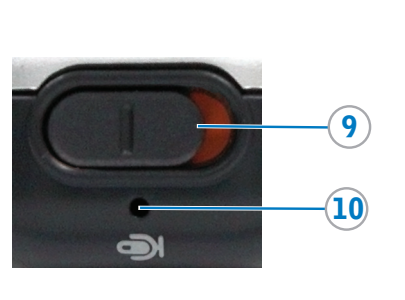

## **Dell Sintonizador FM en línea de Dell DJ™ Funciones**

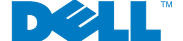